# **Latitude 5480**

# Quick Start Guide

DELL

Snelstartgids Guide d'information rapide Schnellstart-Handbuch Guida introduttiva rapida

## **1 Connect the power adapter and press the power button**

Sluit de netadapter aan en druk op de aan-uitknop Connecter l'adaptateur d'alimentation et appuyer sur le bouton d'alimentation Netzadapter anschließen und Betriebsschalter drücken Connettere l'adattatore di alimentazione e premere il pulsante Accensione

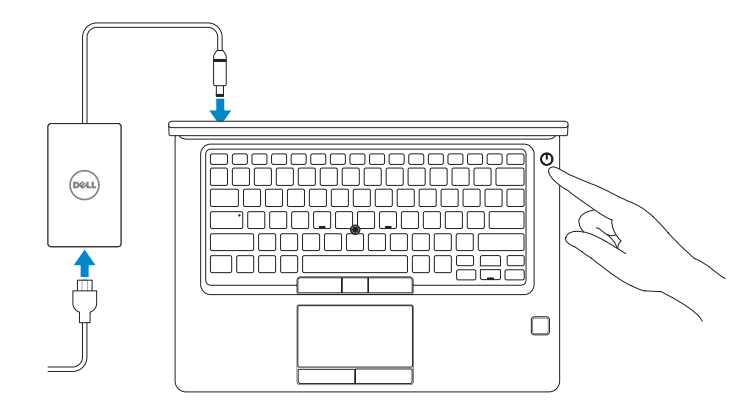

## **2 Finish operating system setup**

### **NOTE:** If you are connecting to a secured wireless network, enter the password for the wireless network access when prompted.

Voltooi de installatie van het besturingssysteem Terminer la configuration du système d'exploitation Betriebssystem-Setup abschließen Terminare la configurazione del sistema operativo

### **Windows 10**

### **Connect to your network**

Maak verbinding met uw netwerk Se connecter au réseau Mit dem Netzwerk verbinden Connettere alla rete

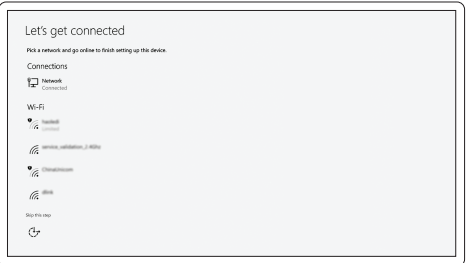

- **A.B.:** als u verbinding maakt met een beveiligd draadloos netwerk, vul dan het wachtwoord voor het netwerk in wanneer daar om gevraagd wordt.
- **REMARQUE :** si vous vous connectez à un réseau sans fil sécurisé, saisissez le mot de passe d'accès au réseau sans fil lorsque vous y êtes invité.
- **ANMERKUNG:** Wenn Sie sich mit einem geschützten Wireless-Netzwerk verbinden, geben Sie das Kennwort für das Wireless-Netzwerk ein, wenn Sie dazu aufgefordert werden.
- **// N.B.:** per collegarsi a una rete senza fili protetta, inserire la password di accesso alla rete senza fili quando richiesto.

### **Sign in to your Microsoft account or create a local account**

Meld u aan bij uw Microsoft-account of maak een lokale account aan Se connecter à un compte Microsoft ou créer un compte local Bei Ihrem Microsoft-Konto anmelden oder lokales Konto erstellen Effettuare l'accesso al proprio account Microsoft oppure creare un account locale

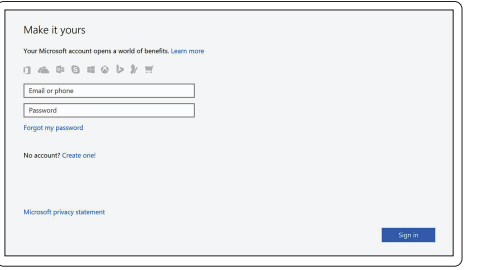

# **Locate Dell apps in Windows 10**

Vind Dell-apps in Windows 10 Localiser les applications Dell dans Windows 10 Dell Apps in Windows 10 ausfindig machen Individuare le app Dell in Windows 10

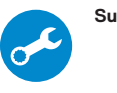

### **SupportAssist Check and update your computer**

Controleer en update uw computer Rechercher des mises à jour et les installer sur votre ordinateur Computer überprüfen und aktualisieren Verificare e aggiornare il computer

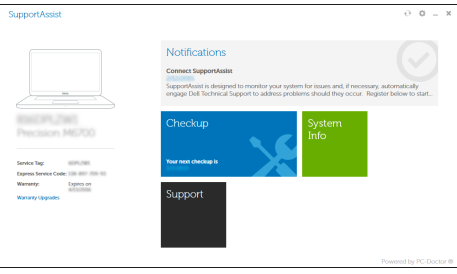

### **Ubuntu**

### **Follow the instructions on the screen to finish setup.**

Volg de instructies op het scherm om de setup te voltooien. Suivre les instructions qui s'affichent à l'écran pour terminer la configuration. Folgen Sie den Anweisungen auf dem Bildschirm, um das Setup abzuschließen. Seguire le istruzioni visualizzate sullo schermo per terminare la configurazione.

**Features**

Kenmerken I Caractéristiques I Funktionen I Funzioni

#### **1.** Network port

- **2.** Infrared (IR) camera (optional)
- **3.** Infrared emitter (optional)
- **4.** Camera status light (optional)
- **5.** Camera (optional)
- **6.** uSIM card slot (optional)
- **7.** HDMI port
- **8.** USB 3.0 port
- **9.** Power connector port
- **10.** Dual array microphones
- **11.** Power button
- **12.** Nobel Wedge lock slot
- **13.** VGA port
- **14.** USB 3.0 port with PowerShare
- **15.** Headset/Microphone port
- **16.** Touch fingerprint reader (optional)
- **17.** Battery charge status light
- **18.** Speakers
- **19.** Touchpad
- **20.** Smart card reader (optional)
- **21.** Pointstick (optional)
- **22.** SD card reader
- **23.** USB 3.0 port
- **24.** DisplayPort over USB Type-C/ optional Thunderbolt™ 3
- **25.** Service tag label

**THE REAL PROPERTY OF A SET OF A OF69FMAOO** 

- **1.** Netwerkpoort
- **2.** Infraroodcamera (optioneel) **3.** Infraroodzender (optioneel)
- 
- **4.** Camerastatuslampje (optioneel)
- **5.** Camera (optioneel)
- **6.** uSimkaartsleuf (optioneel)
- **7.** HDMI-poort
- **8.** USB 3.0-poort
- **9.** Netadapterpoort
- **10.** Dual array-microfoons
- **11.** Aan-uitknop
- **12.** Noble Wedge-vergrendelingsslot
- **13.** VGA-poort
- **14.** USB 3.0-poort met PowerShare
- **15.** Hoofdtelefoon/microfoon-poort
- **1.** Port réseau
- **2.** Webcam infrarouge (en option)
- **3.** Émetteur de rayons infrarouges (en option)
- **4.** Voyant d'état de la webcam (en option)
- **5.** Webcam (en option)
- **6.** Emplacement pour carte micro-SIM (en option)
- **7.** Port HDMI
- **8.** Port USB 3.0
- **9.** Port du connecteur d'alimentation
- **10.** Double microphone
- **11.** Bouton d'alimentation
- **12.** Emplacement pour câble antivol Wedge Noble
- **16.** Vingerafdruklezer (optioneel)
- **17.** Batterijoplaadlampje
- **18.** Luidsprekers
- **19.** Toetsenblok
- **20.** Smart card-lezer (optioneel)
- **21.** Trackpoint (optioneel)
- **22.** SD-kaartleesapparaat
- **23.** USB 3.0-poort
- **24.** DisplayPort over USB Type-C/ optionele Thunderbolt™ 3
- **25.** Servicetaglabel

- **13.** Port VGA
- **14.** Port USB 3.0 avec PowerShare
- **15.** Port pour casque/ microphone
- **16.** Lecteur d'empreintes digitales (en option)
- **17.** Voyant d'état de charge de la batterie
- **18.** Haut-parleurs
- **19.** Pavé tactile
- **20.** Lecteur de carte à puce (en option)
- **21.** Ergot de pointage (en option)
- **22.** Lecteur de carte SD
- **23.** Port USB 3.0
- **24.** DisplayPort sur USB Type-C/ Thunderbolt™ 3 (en option)
- **25.** Étiquette du numéro de service
- **15.** Headset-/Mikrofonanschluss
- **16.** Fingerabdruckleser mit Touch-Funktion (optional)
- **17.** Akkuladezustandsanzeige
- **18.** Lautsprecher
- **19.** Touchpad
- **20.** Smart Card-Leser (optional)
- **21.** Zeigestab (optional)
- **22.** SD-Kartenlesegerät
- **23.** USB 3.0-Anschluss
- **24.** DisplayPort über USB-Typ-C/ optional Thunderbolt™ 3
- **25.** Service-Tag-Etikett
- **1.** Netzwerkanschluss
- **2.** Infrarotkamera (IR-Kamera) optional)
- **3.** Infrarotsender (optional)
- **4.** Kamerastatusanzeige (optional)
- **5.** Kamera (optional)
- **6.** uSIM-Kartensteckplatz (optional)
- **7.** HDMI-Anschluss
- **8.** USB 3.0-Anschluss
- **9.** Netzanschluss
- **10.** Dual-Array-Mikrofone
- **11.** Betriebsschalter
- **12.** Nobel Wedge Lock Slot
- **13.** VGA-Anschluss
- **14.** USB 3.0-Anschluss mit PowerShare
- **1.** Porta di rete
- **2.** Fotocamera a infrarossi IR (opzionale)
- **3.** Emittente a infrarossi (opzionale)
- **4.** Indicatore di stato della fotocamera **17.** Indicatore dello stato di carica (opzionale)
- **5.** Videocamera (opzionale)
- **6.** Slot scheda USIM (opzionale)
- **7.** Porta HDMI
- **8.** Porta USB 3.0
- **9.** Porta connettore di alimentazione **22.** Lettore di schede SD
- **10.** Microfoni a matrice doppia
- **11.** Accensione
- **12.** Slot blocco Noble Wedge
- **13.** Porta VGA
- **14.** Porta USB 3.0 con PowerShare
- **15.** Porta cuffia auricolare/microfono
- **16.** Lettore di impronte digitali (opzionale)
- della batteria
- **18.** Altoparlanti
- **19.** Touchpad
- **20.** Lettore scheda smart (opzionale)
- **21.** Pointstick (opzionale)
- 
- **23.** Porta USB 3.0
- **24.** DisplayPort su USB di tipo C/ Thunderbolt™ 3 opzionale
- **25.** Etichetta Numero di servizio

### **Product support and manuals**

Productondersteuning en handleidingen Assistance produit et manuels Produktsupport und Handbücher Supporto prodotto e manuali

### **Dell.com/support Dell.com/support/manuals Dell.com/support/windows**

### **Contact Dell**

Contact opnemen met Dell | Contacter Dell Kontaktaufnahme mit Dell | Contattare Dell **Dell.com/contactdell**

### **Regulatory and safety**

Regelgeving en veiligheid | Réglementations et sécurité Sicherheitshinweise und Zulassungsinformationen Normative e sicurezza

### **Regulatory model**

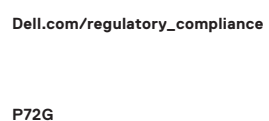

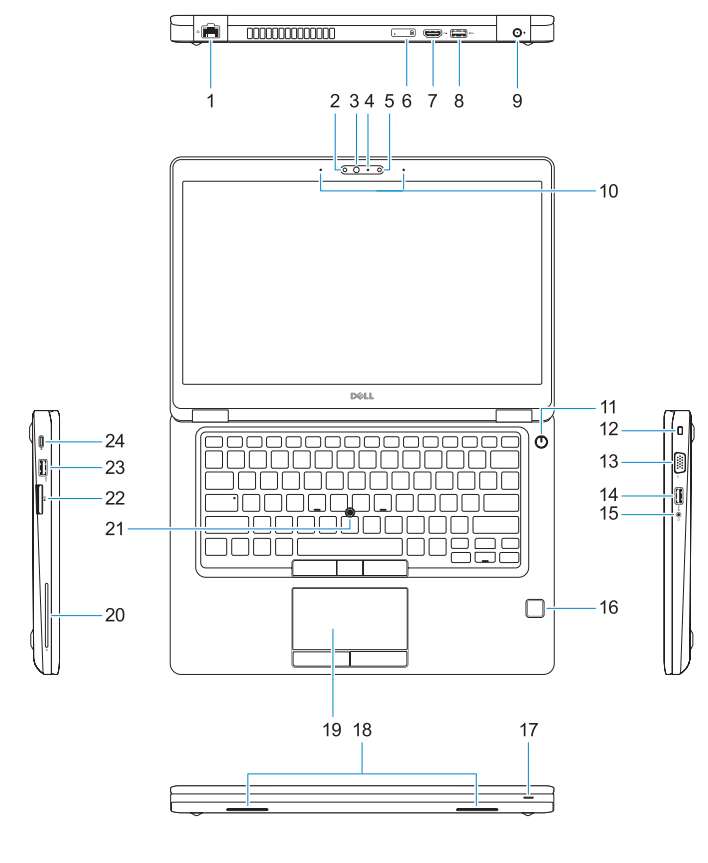

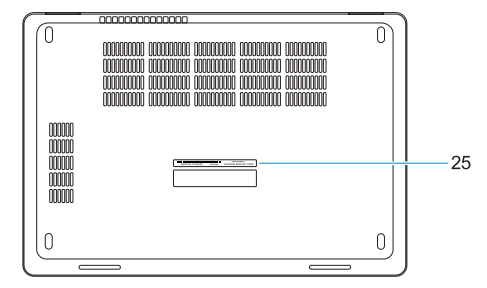

Beschreven model | Modèle réglementaire Muster-Modellnummer | Modello normativo

### **Regulatory type**

Beschreven type | Type réglementaire Muster-Typnummer | Tipo di conformità **P72G001**

### **Computer model**

Computermodel | Modèle de l'ordinateur Computermodell | Modello computer

**Latitude 14-5480**

© 2016 Dell Inc. © 2016 Canonical Ltd. © 2016 Microsoft Corporation.

Printed in China. 2016-11